#### **KENDRIYA VIDYALAYA, GANDHIGRAM, DINDIGUL**

#### **COMPUTER NOTES**

#### **MAKING A POWERFUL PRESENTATION**

#### **CLASS: V MONTH: NOVEMBER**

## **Definition for MS Power point**

MS Power point is a powerful presentation software developed by Microsoft. The software is used to insert images, sounds, videos, texts, & charts to create an interactive presentation.

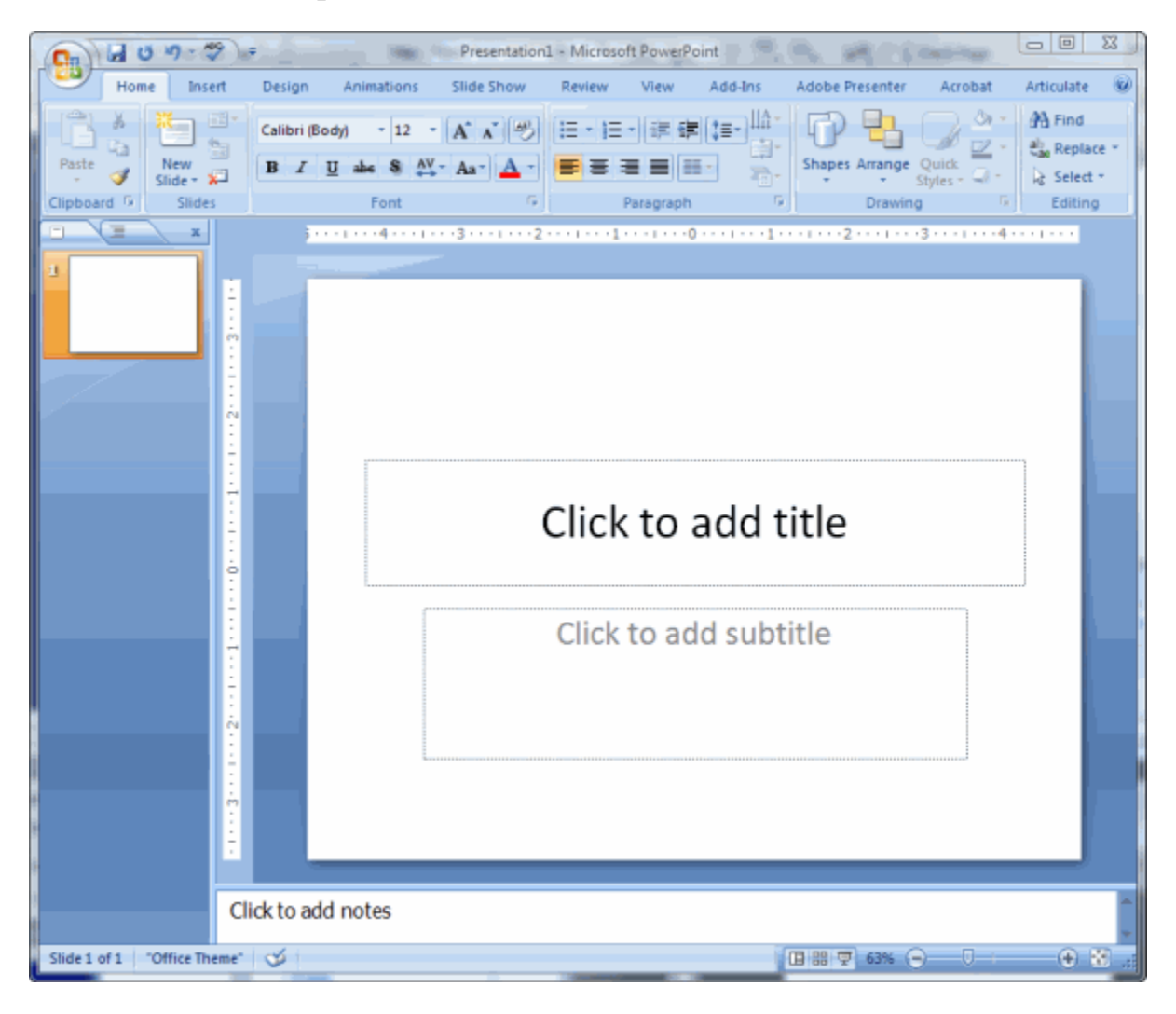

Different types of menus in PowerPoint:

- Design menu.
- Transition menu.
- Animation menu & etc.

Definition for a slide:

A slide is a single page of a presentation created with software such as power point. A presentation is composed of several slides.

Slide layout:

Slide layout contains placeholders for text, videos, pictures, chart etc. They also contain formatting such as colors, fonts, effects etc.

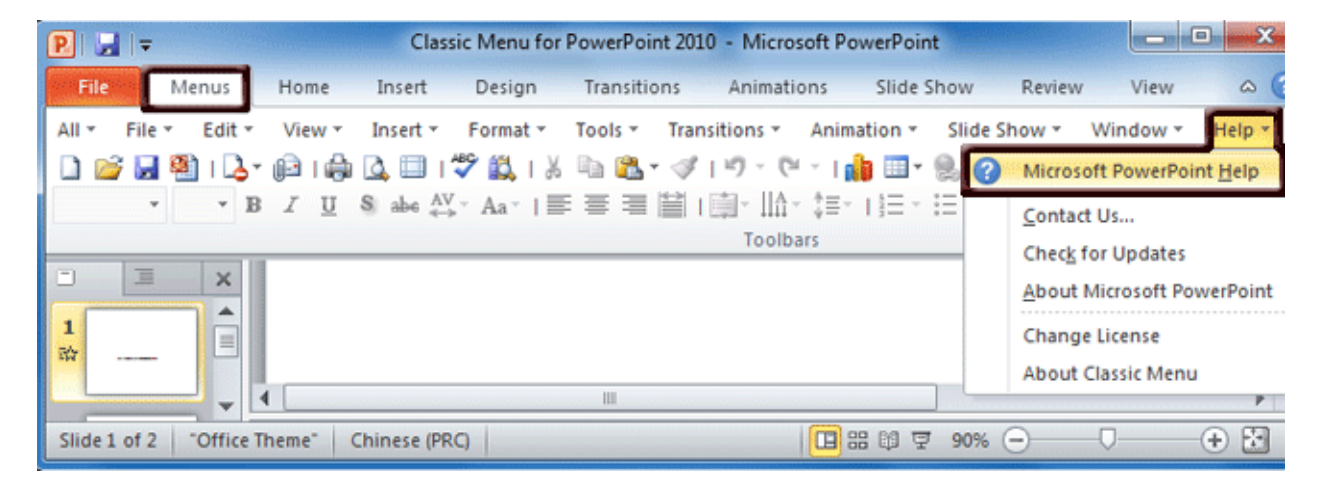

Design Menu:

Design Menu is used to give various design effects or scheme or format to slides.Ex: colors, font, effects, & page setup.

To use design menu:

- $\triangleright$  Use clicking & dragging to select designs.
- $\triangleright$  Click buttons on tool bar for selecting colors & sizes.

Transition menu:

Transition menu is used to setup how your slide changes from one to the next on transition tab.Ex: None, cut, push, fade, wipe etc.

Types of transitions:

- 1. Fade Fade in /out
- 2. Rotate Rotate the current scene
- 3. Shred Cut the current scene into pieces
- 4. Cut Quick cut to next scene
- 5. Flash Camera flash effect

#### Animation menu:

Animation menu contains menus which are used to give animated effects to the PowerPoint presentation.

Four types of slide movements:

- 1. Entrance Entrance type determines the manner in which the object appears on a slide.
- 2. Emphasis Emphasis type does something to draw attention to an object.
- 3. Exit-Exit type determines the manner in which an object leaves a slide.
- 4. Motion path Motion path determines how an object moves around a slide.

Choosing an effect in Animation:

- $\triangleright$  Select the object you want to animate.
- $\triangleright$  Choose the animation tab & click custom animation button
- $\triangleright$  Click the add effect button.
- $\triangleright$  Click the type of effect you want & the ppt applies it.

### **Fill in the blanks:**

- 1. Transition menu is used to give various effects between two slides or two photos.
- 2. Animation effect is given to the slide by custom animation option.
- 3. There are four types of slide movements.
- 4. A slide is single page of a PowerPoint presentation.
- 5. MS power point is a powerful presentation software designed by Microsoft.

# **True or False:**

- 1. Animation menu is used to create animated slides. True
- 2. Transition menu is not used in power point. False
- 3. Slide sorter is used to sort slides in presentation. True
- 4. Key F5 is used to start slide show. True
- 5. Projector is not used for power point presentation. False